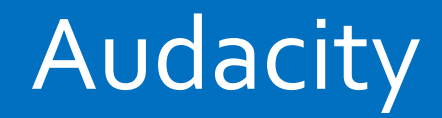

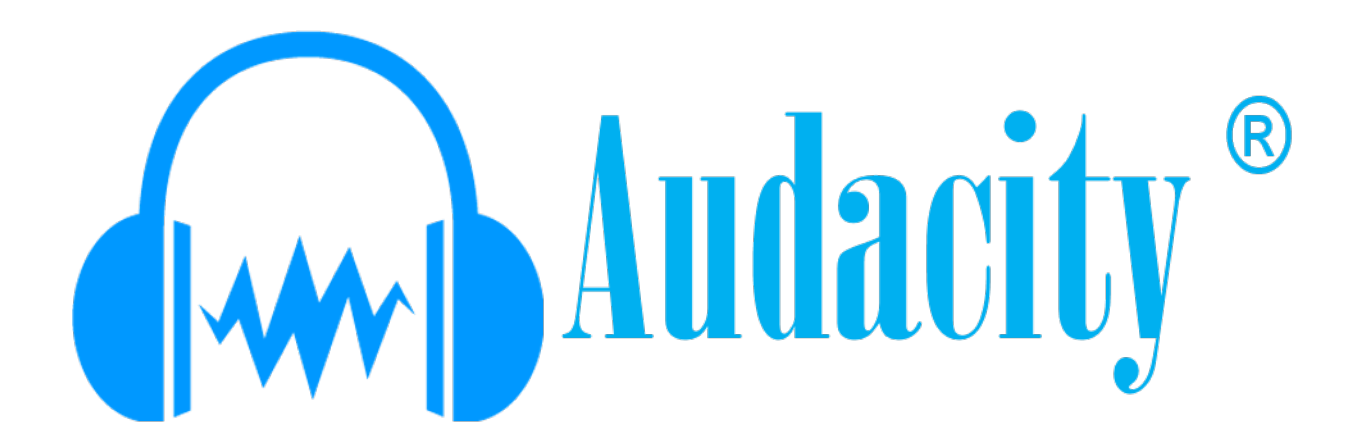

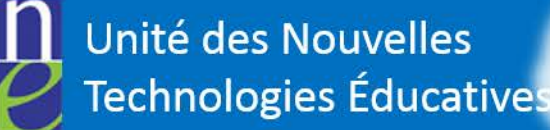

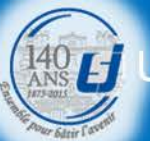

**He F** Université Saint-Joseph

**Beyrouth** 

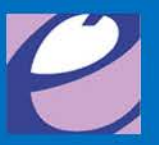

## Présentation

- Audacity est un logiciel de traitement et d'édition audio entièrement gratuit. Le logiciel prend en charge les fichiers suivants : WAV, AIFF et MP3.
- Il permet de couper les fichiers audio, de supprimer ou d'ajouter des silences à vos fichiers audio .

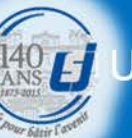

Université Saint-Joseph

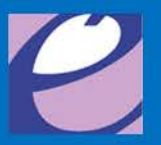

# Télécharger le logiciel

• Audacity: Free Audio Editor and Recorder [http://audacity.sourceforge.net](http://audacity.sourceforge.net/)

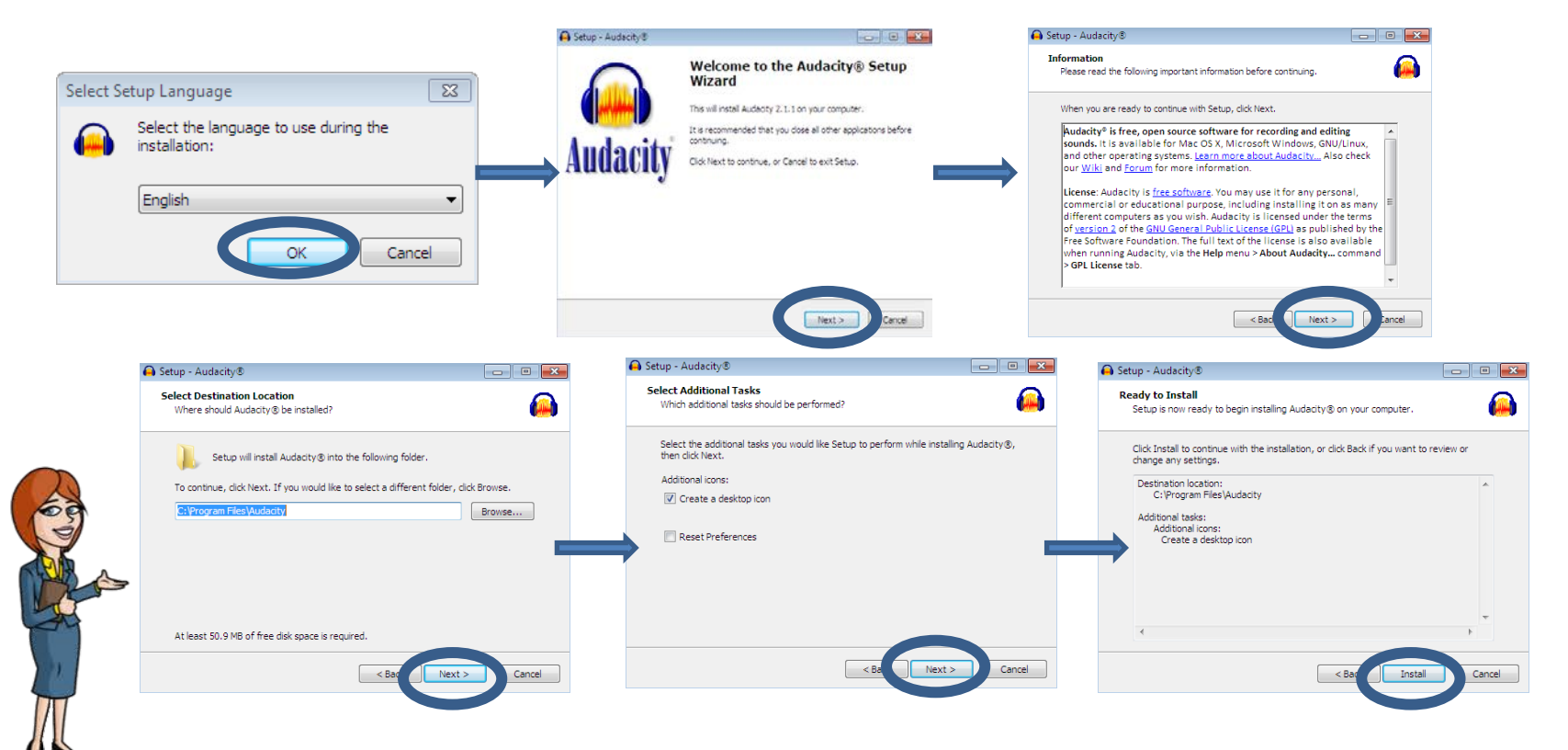

Unité des Nouvelles **Technologies Éducatives** 

**KOLE Université Saint-Joseph** 

**Beyrouth** 

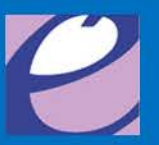

## Sauvegarder l'enregistrement

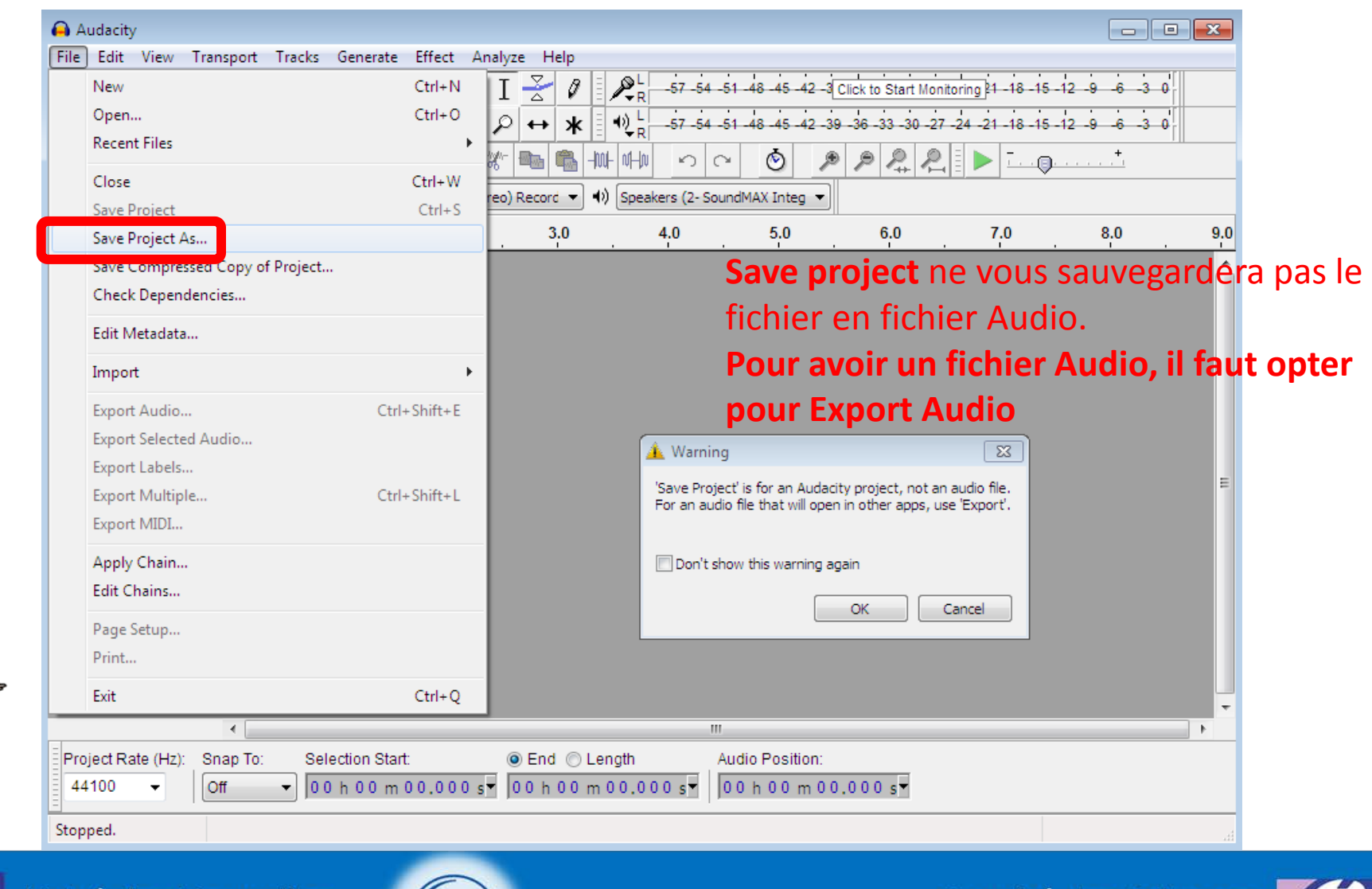

Unité des Nouvelles **Technologies Éducatives** 

 $($   $\{$   $\}$   $\{$   $\}$ 

Université Saint-Joseph **Beyrouth** 

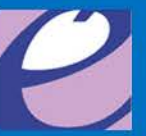

## Exporter l'enregistrement

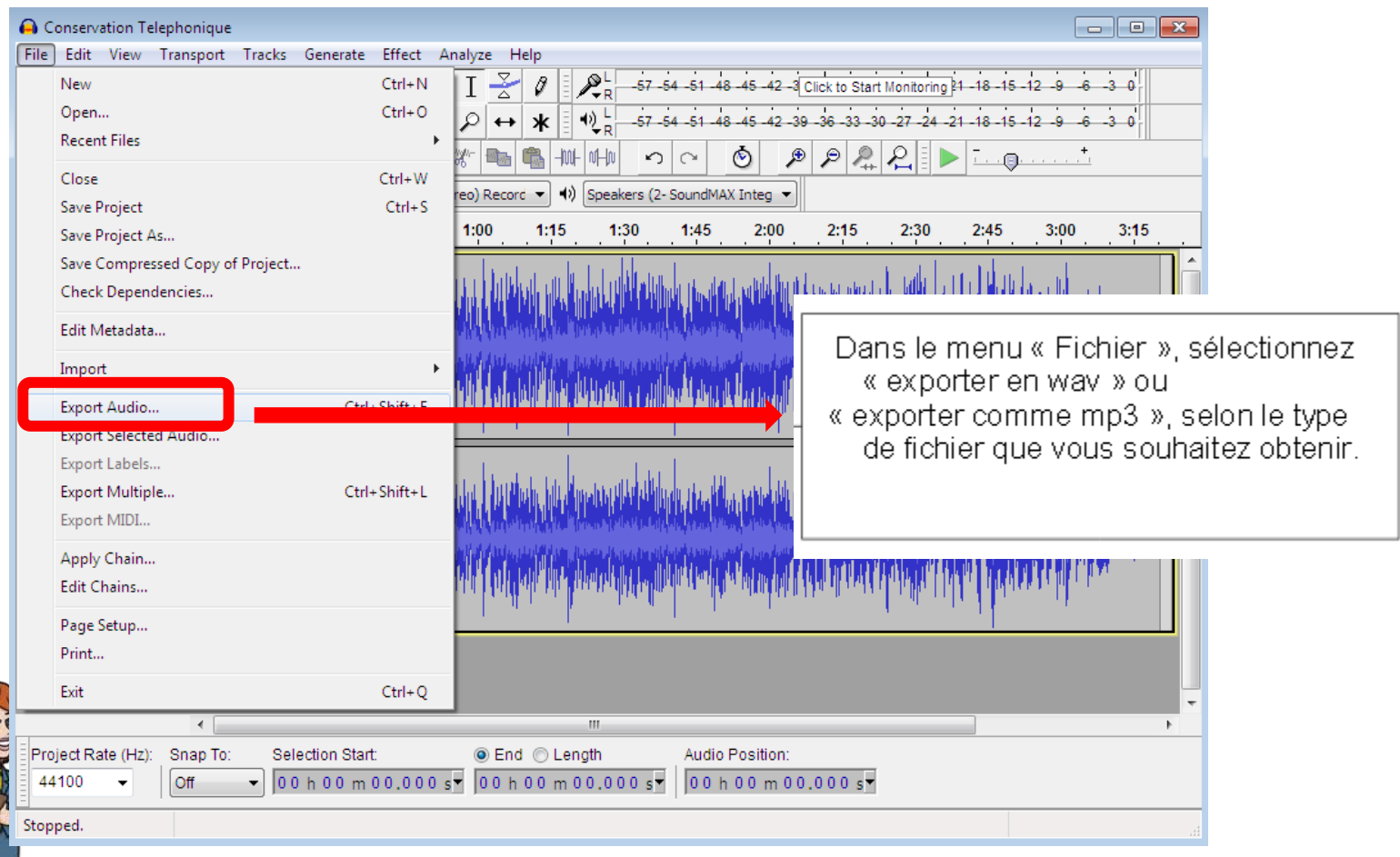

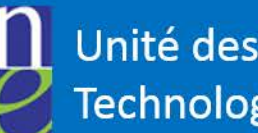

Unité des Nouvelles **Technologies Éducatives** 

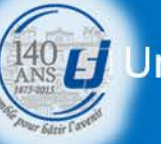

Université Saint-Joseph

**Beyrouth** 

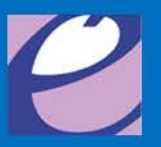

## Démarrer l'enregistrement

- Lancez le logiciel Audacity, la fenêtre suivante s'ouvre:
	- Démarrer l'enregistrement en cliquant sur

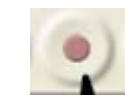

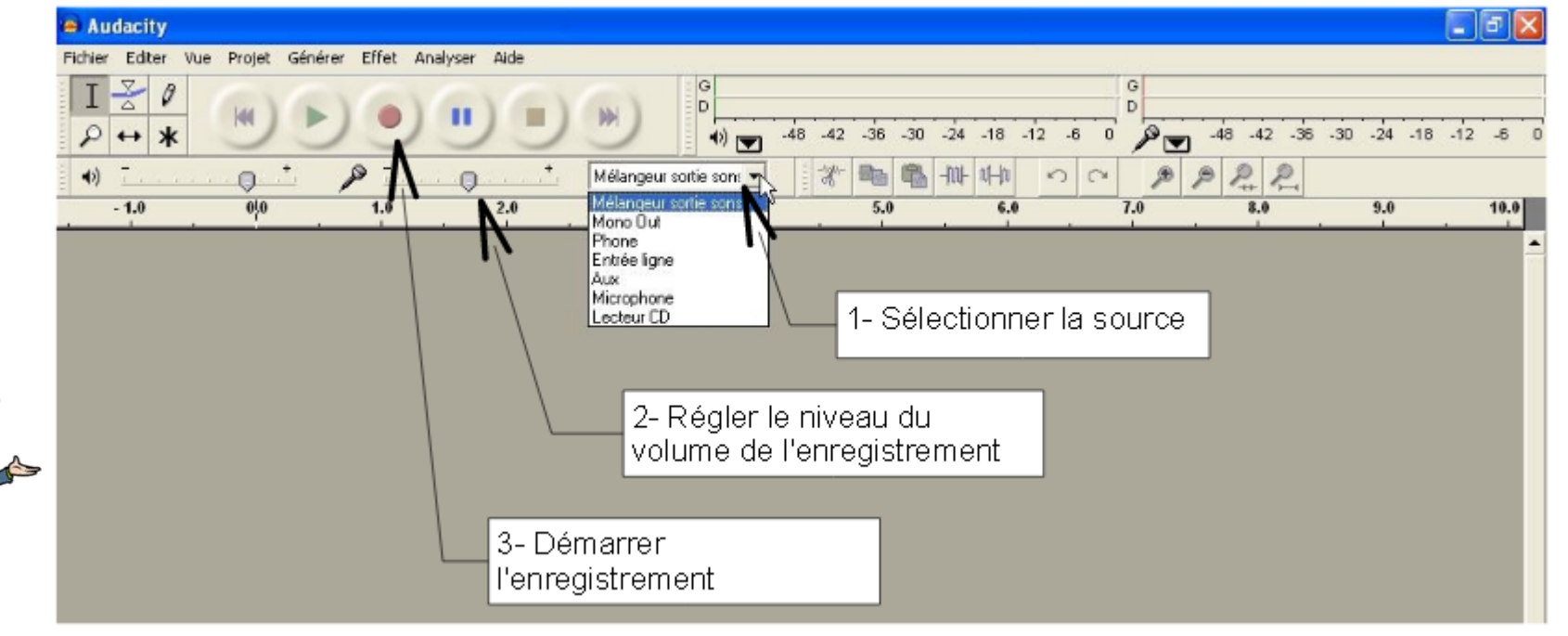

Unité des Nouvelles **Fechnologies Éducatives** 

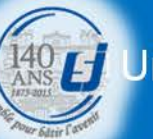

Université Saint-Joseph

Bevrouth

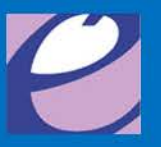

## Modifier un fichier audio

• Lancez Audacity, puis menu Fichier  $\rightarrow$  Ouvrir et pointez vers votre fichier audio à modifier.

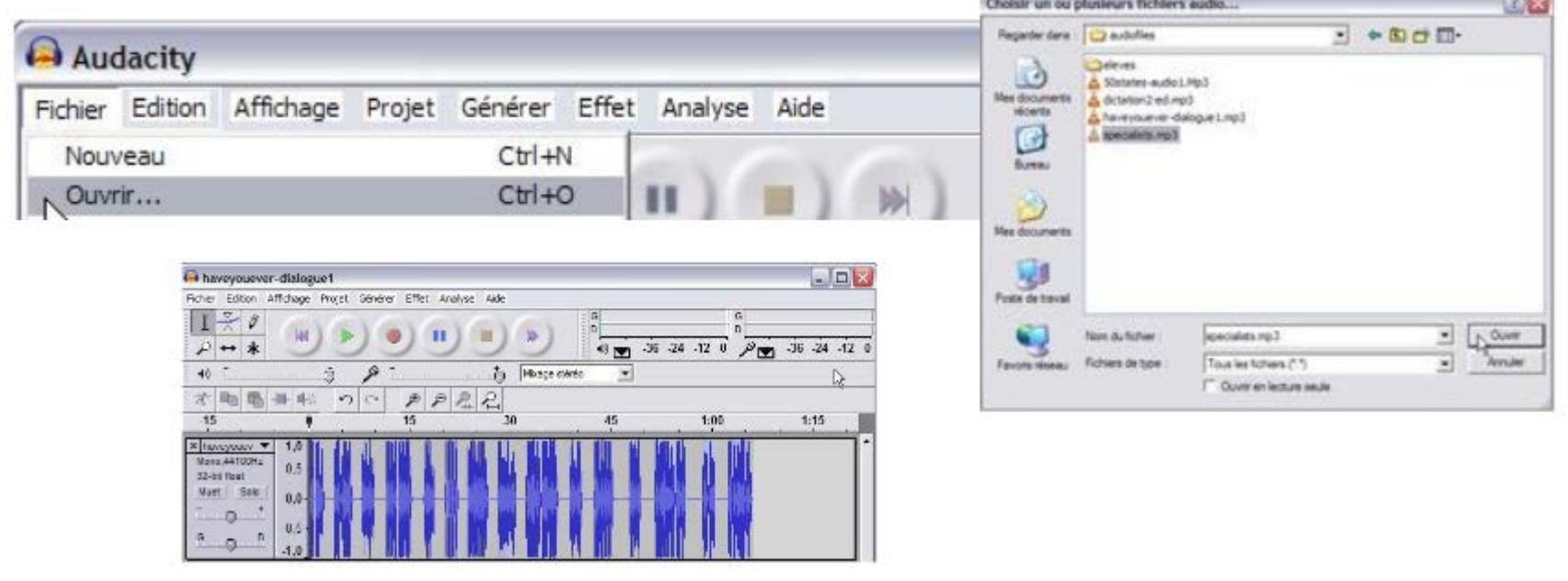

Unité des Nouvelles **Fechnologies Éducatives** 

Université Saint-Joseph

Beyrouth

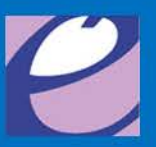

### Fonctions utiles et courantes

• Voici quelques fonctions utiles et courantes, présentes dans la barre d'outil d'Audacity utiles pour modifier des fichier audio.

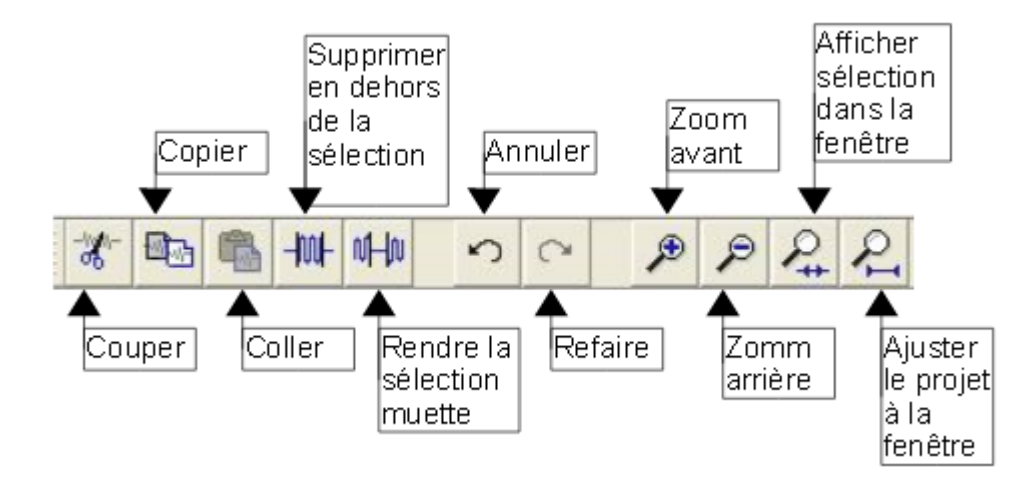

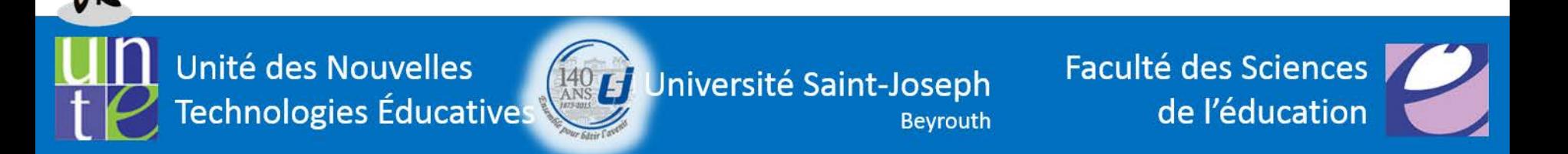

## Sélectionner une fraction

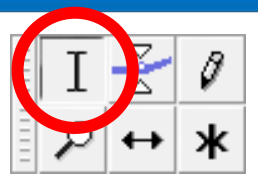

- Pour sélectionner une fraction, faut cliquer sur le bouton « I » et puis faire un drag
- On peut agrandir ou diminuer la fenêtre sélectionnée en cliquant sur la main qui apparait en s'approchant des limites (début et fin) de la sélection.

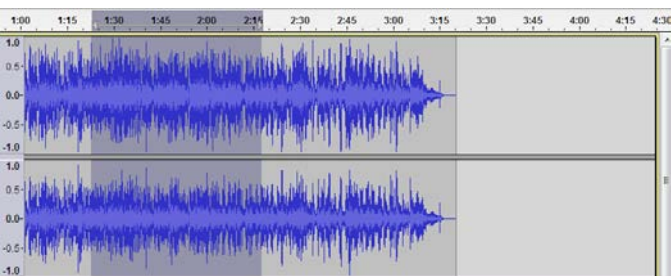

**Jnité des Nouvelles** echnologies Éducatives

Université Saint-Joseph

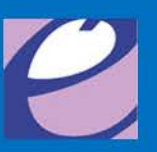

# **Tutoriels**

- Un tutoriel extrêmement bien fait pour commencer qui ne donne que les fonctions de base et qui explique bien les différents boutons.
	- <http://absolutenglish.org/tice/tuto-audacity.pdf> (de Laurence Bernard)
- FAQ sur le site officiel peut répondre à un certain nombre de questions et vous aider dans l'utilisation du logiciel.
	- <http://manual.audacityteam.org/man/FAQ/fr>
	- Audacity pour manipuler du son
		- [https://www.ac-paris.fr/portail/jcms/p1\\_171437/audacity](https://www.ac-paris.fr/portail/jcms/p1_171437/audacity-pour-manipuler-du-son)[pour-manipuler-du-son](https://www.ac-paris.fr/portail/jcms/p1_171437/audacity-pour-manipuler-du-son)

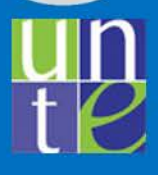

Unité des Nouvelles **Technologies Éducatives** 

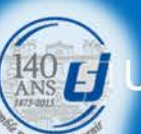

Université Saint-Joseph

Bevrouth

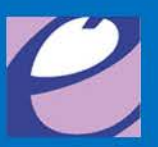

## Audacity

Pour plus d'informations, n'hésitez pas à nous contacter

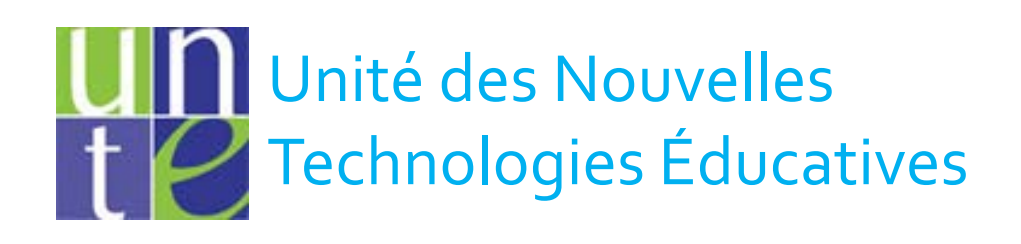

#### unte@usj.edu.lb +961(01)421000 Ext : 5923/4

Unité des Nouvelles Technologies Éducatives

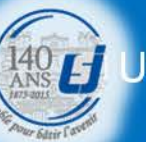

Université Saint-Joseph

**Beyrouth** 

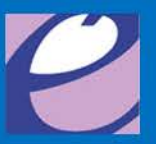